# **FIREFLY Controller**

## USER GUIDE

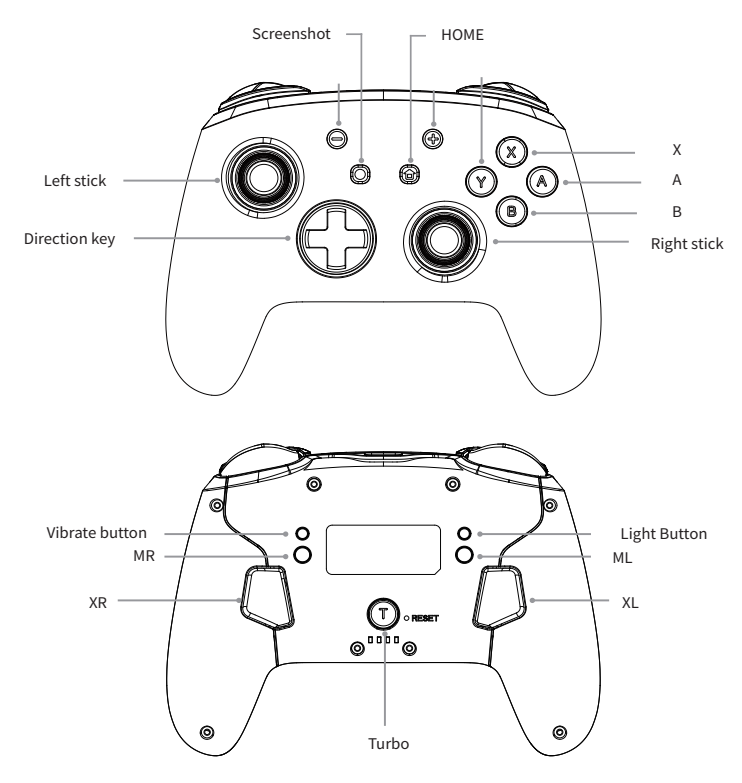

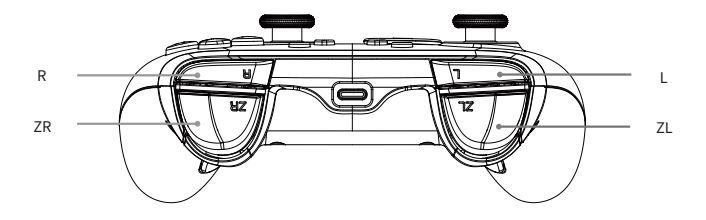

# **Contents**

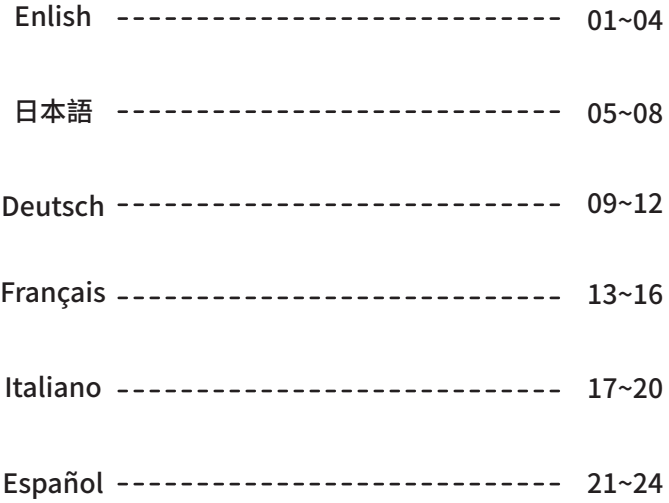

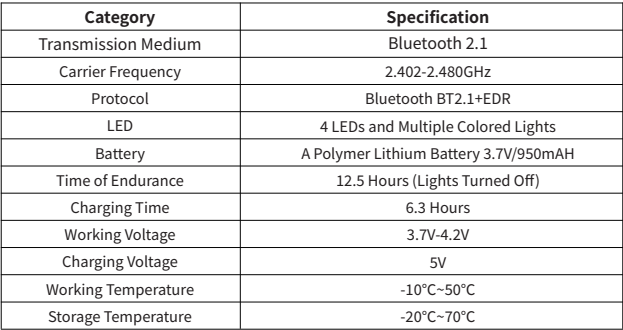

## On/Off Operation of The Controller (Under Switch Mode)

## 1 Wired Connection

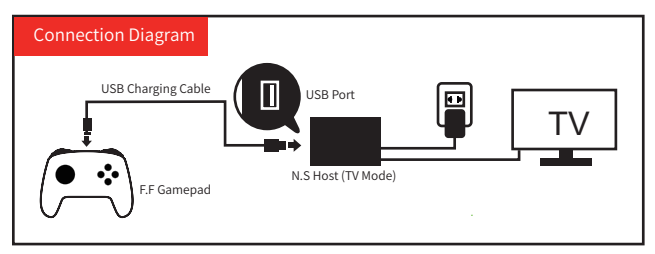

## 2. Wireless Connection

- (1) Press and hold Y + HOME for 3 seconds and 4 LED lights flash quickly. The LED(s) becoming stable, pairing finishes.
- (2) If no pairing for over 2.5 mins, shuts down by itself.
- (3) If paired and no any operation for over 5 mins, shuts down by itself. (no movement on the sensor).
- 3. Wake Up Function: Press Home Button and then the console in the sleep state can be waken up and connected again.

## **Operation Method and LED Indication (Connection Instruction)**

#### **Pairing Mode**

## **�. Combination Pairing:**

In the off state, press and hold the following key combination to enter the **Pairing Mode**.

- Android Mode: **A + HOME** LED2 - LED3 flash quickly while pairing, and LED2 - LED3 keep on while pairing successfully;
- Switch Mode: **Y + HOME** LED1 - LED4 flash quickly while pairing, and the console automatically assigns while pairing successfully;
- Xinput Mode: **B + HOME**

LED1 & LED4 flash quickly while pairing, and LED1 & LED4 keep on while pairing successfully;

iOS Mode: **B + HOME**

LED1 & LED4 flash quickly while pairing, and LED1 & LED4 keep on while pairing successfully (Support system: iOS 13.6 or above/iPadOS 13.6 or above):

Steam Deck Mode: Press "**STEAM" Button** on the left side of the console - "Settings" -

## "**Bluetooth**" to connect

## **B + HOME**

LED1 & LED4 flash quickly while pairing, and LED1 & LED4 keep on while pairing successfully.

**�. PC Pairing:**

- While pairing to the **wireless PC receiver**, press and hold "-" **Button and "+" Button** to switch between Xinput Mode and Switch Pro Mode;
- While pairing to the **wired PC platform**, Xinput Mode is automatically identified by default and LED1 & LED4 indicate. Press and hold "-" **Button and "+" Button** for **3 seconds** at the same time to switch to Dinput Mode. **LED<sub>2</sub> & LED<sub>3</sub>** indicate:
- If the PC is equipped with the **STEAM platform** (select **Switch Mode** on STEAM), LED indicates according to how STEAM platform assigns. If the pairing fails after 2.5 minutes, the controller automatically **shuts down**.

## **Turbo and AUTO TURBO Function**

## **�. In Any Mode**

Buttons can be set to the TURBO Function: **A/B/X/Y/L/R/ZL/ZR/D-pad Button** (For the �st time) Press **TURBO Button + one of the function buttons** to achieve Manual TURBO Function (Press and hold to launch continuously)

(For the �nd time) Press the **TURBO Button + one of the function buttons** to achieve Automatic TURBO Function (Automatically continuous launch)

(For the �rd time) Press the **TURBO Button + one of the function buttons** to clear TURBO Function (Clear)

Note: Press and hold **TURBO Button** for � seconds (if the Vibration Intensity is not **�%**, there will be a **vibration cue**) to clear all TURBO Functions.

## **�. TURBO Speed Adjustment (� Levels)**

Adjusting Methods:

Press **TURBO Button + "Shake L/R Joystick Up**", increase speed by 1 level; Press **TURBO Button + "Shake L/R Joystick Down**", reduce speed by 1 level;

#### Speed Levels:

- ➀ Continuously launch � times per second (Level �);
- ➁ Continuously launch �� times per second (Level �);
- ➂ Continuously launch �� times per second (Level �);

## **Vibration Adjustment Function**

Press **Motor Vibration Button** on the back of the controller and you could adjust **Motor Vibration Intensity**. Vibration Intensity can be cycled in turn. There are 5 intensities, 100%, 75%, 50%, 25% and 0%.

## **Reset of The Controller Hardware**

There is a small hole on the back of the controller and it is the **Reset Button**. After pressing it, the controller hardware will reset.

## **Reconnection of The Controller**

When the controller is pairing to the previous device, you only need to press the HOME Button after the controller is standby and it will pair to the previous device.

## **Charging Indicators**

Charging in The OFF State: LED4 flashes slowly, and then turns off while being fully charged;

Charging While Connected to Switch: The corresponding channel light(s) will blink slowly, and then keep on while being fully charged.

## **Lighting Control Instruction (Light Button )**

�.**Press Light Button** on the back of the controller: Always-on Mode. Colors will change each time you press the Light button.

#### 2. Light Button + " $\oplus$ "

The 1st time: breathing light mode:

The 2nd time: quick flash mode:

The 3rd time: vibration lighting mode.

**Press the Light Button to change Led light color under the above modes**.

**How to turn back to the Always-on Mode:** Turn off the lights first and press the Light Button.

3. **How to turn off the lights:** Press and hold **Light Button** for 5 seconds.

## **Macro and Mapping Function on Buttons of The Back**

#### **�.Macro Function-Macro Buttons**

Press and hold **MR Button** and don't loosen (� LED lights turn on, entering programming), inputting the buttons you want to edit (up to 24 steps). The controller will have the vibration cue after loosening **MR Button**, and then press **XR Button** to trigger **Macro Buttons**;

Press and hold **ML Button** and don't loosen (� LED lights turn on, entering programming), inputting the buttons you want to edit (up to 24 steps). The controller will have the vibration cue after loosening **ML Button**, and then press **XL Button** to trigger **Macro Buttons**.

Buttons that **Macro Function** could edit are **A/B/X/Y/L/R/ZL/ZR/+/-/D-pad Buttons** and **L/R joysticks** (can be used as a combo in the game).

**�.Mapping Function-Programmable Buttons**

- Press and hold **MR Button** and don't loosen (� LED lights turn on, entering programming), inputting the single button you want to map. The controller will have the vibration cue after loosening **MR Button**, and then press **XR Button** to trigger **Programmable Buttons**;
- Press and hold **ML Button** and don't loosen (� LED lights turn on, entering programming), inputting the single button you want to map. The controller will have the vibration cue after loosening **ML Button**, and then press **XL Button** to trigger **Programmable Buttons**;

Buttons that **Mapping Function** could edit are **A/B/X/Y/L/R/ZL/ZR/+/-/D-pad Buttons** and **L/R joysticks**.

Note:

�. With Memory Function;

�. Press **MR/ML Buttons** that set programming and there is a vibration cue, and then you can clear the Macro and Mapping Function of **XR/XL Buttons**.

## **Upgrade**

Open the upgrade file on your computer while the controller is in the off state. Press and hold left 3D joystick (press it down) on the controller, and then insert the USB data cable that has been connected to the computer, entering the upgrade mode. Click the "Update Firmware" button on your computer to update the controller.

## **Support**

We promise to provide sustainable services for this controller, you can get more operation guidance support from our service channel and official web:

Website: www.funlabswitch.com Instagram: funlab\_official Service: support@funlabswitch.com US-Discord:

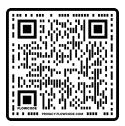

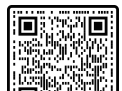

UK/EU-Discord:

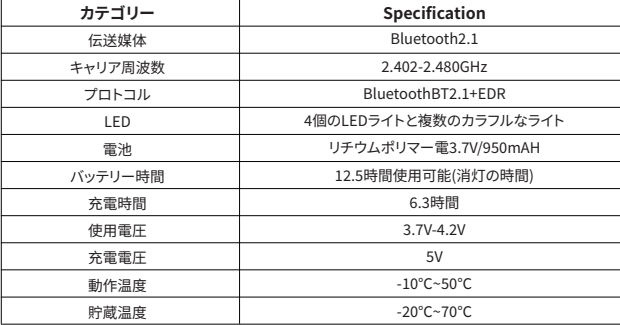

コントローラーの開閉(Switchのみ)

#### 1.有線接続

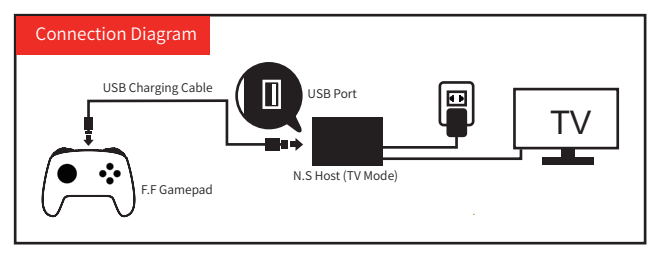

#### 2.ワイヤレス接続

(1)Y+HOMEを3秒間押し続けると、4つのLEDライトがすばやく点滅します。LEDが安定してペアリング完了。 (2) 2.5 分以上ペアリングしないと、自動的にシャットダウンします。

(3) ペアリングされた状態で5分以上何も操作しないと、自動的にシャットダウンします。

(センサーに動きはありません)。

3.スリープ解除機能:ホームボタンを押すと、スリープ状態のコンソールを解除して再度接続できます。

## ·操作方法とLED表示(接続方法)

パターンペアリング

1.コンドネーションペアリング:

オフの状態で、次のキーの組み合わせを長押しして、ペアリングモードに入ります。

- Android モード: A+HOME がペアリングされるとLED2とLED3が素早く点滅し、ペアリングが成功すると LED2とLED3が常に点灯します。
- Switchモード・V+HOMEがペアリングされるとIFD1-IFD4が占滅し。接続が成功するとホストが白動的 に割り当てられます。
- Xinputモード: B+HOME がペアリングされるとLED1とLED4が素早く点滅し、ペアリングが成功すると LED1 と LED4 は常に点灯します。
- Appleモード: B+HOME がペアリングされるとLED1とLED4がすばやく点滅し、ペアリングが成功すると LED1 と LED4 が常に点灯します。(対応機種:iOS13.6以上/iPadOS13.6以上):
- Steam Deckモード:ハンドヘルドの左側にある「steam」ボタン 「設定」 「Bluetooth」を押して接続します。 B+HOME がペアリングされるとLED1とLED4 が素早く点滅し、ペアリングが成功すると LED1 と LED4 が常に点灯します。

#### 2.PC ペアリング:

- ワイヤレス PC レシーバーが接続されている場合、「-」と「+」を長押しして、Xinput とswitch Pro モードを 切り替えます。
- 有線 PC プラットフォームでは、Xinputモードとして自動的に認識され、LED1 と LED4 で示されます。 「-」キーと「+」キーを同時に3秒間押し続けると、Dinput モードに切り替わります。 LED2 と LED3 に点灯します。
- PC に STEAM プラットフォームがインストールされている場合 (スイッチ モードで Steam が選択され ている場合)、LED は Steam プラットフォームの分布を示します: ペアリングが 2.5 分以内に失敗した 場合、コントローラーは自動的にスリープします。

ターボ機能の調整

#### ボタンはターボ速度に設定できます:A/B/X/Y/L/ZL/R/ZR/十字キーボタン

第一歩:Turboボタンと連射にしたいボタンを同時に押す、手動ターボ機能を起動にします。 第二歩:第一歩を繰り返して、自動加速機能を起動にします。

第三歩:第一歩をもう一度繰り返します。このボタンの手動と自動ターボ機能を無効にする。

#### Turbo速度を上げる方法:

Turboボタンを押し、右スティックを引き上げてターボ速度を1レベル上げます。

#### Turbo速度を下げる方法:

Turboボタンを押し、右スティックを引き下げて、ターボ速度を1レベル下げます。

#### 3つのレベルのターボ速度:

最小: 毎秒5シュート。(レベル1)

中:毎秒12シュート。(レベル2)

最大:毎秒20シュート。(レベル3)

## -<br>モーター強弱振動調整機能

背面の振動ボタンを長押しすると、モーターの振動強度を調整でき、振動強度を順番に切り替えることが できます。100%、75%、50%、25%、0%の合計5つの強度があります。

## リヤット

故障を解決できない場合、細いスティックで背面のリセットボタンを押してください。

## 、<br>コントローラーの再接続

コントローラーがスタンバイ状態になってから、HOMEボタンを押すだけで、最後のデバイスに接続できます。

#### 充雷ライト

背面の振動ボタンを長押しすると、モーターの振動強度を調整でき、振動強度を順番に切り替えることが できます。100%、75%、50%、25%、0%の合計5つの強度があります。

## モーター強弱振動調整機能メ

1.コントローラーの背面にあるライトボタンをクリックします:常時ライトモード。 ライトボタンを押すたびに色が変わります。 2.ライトボタン+「+」ボタン。 1回目:呼吸ライトモード。 2回目:高速フラッシュモード。 3回目:振動ライトモード。 上記のモードで、ライトボタンを押して、LEDライトの色を変更します。 常時ライトモードに戻す方法:ライトを消し、ライトボタンを押します。 3.ライトを消す方法:ライトボタンを5秒間押し続けます。

## マッピング機能とマクロ機能

#### 1.マクロ機能

MRボタンを長押しして離さず(4つのLEDが点灯してプログラミングに入ります)、編集したいキー(最大 24ステップ)を入力してMRキーを放すとコントローラーが短時間振動し、XRキーをもう一度押すとトリガ ーマクロボタンになります

MLボタンを長押しして離さず(4つのLEDが点灯してプログラミングに入ります)、編集したいキー(最大 24ステップ)を入力してMLキーを放すとコントローラーが短時間振動し、XLキーをもう一度押すとトリガ ーマクロボタンになります

マクロ編集可能なキーは、A、B、X、Y、L、ZL、R、ZR、+、-、十字キー、2つのスティック(ゲーム内のトリックと して使用することができます)です。

#### 2.マッピング機能

MRボタンを長押しして離さず、マッピングしたい1つのキーを入力し、MRキーを離すとコントローラーが 短時間振動し、XRボタンをもう一度押すとトリガマッピングボタンになります。

MLボタンを長押しして離さず、マッピングしたい1つのキーを入力し、MLキーを放すとコントローラーが 短時間振動し、XLキーをもう一度押すとトリガマッピングボタンになります。

マップ編集可能なキーは、A、B、X、Y、L、ZL、R、ZR、+、-、十字キー、2つのスティックです。 注:

1.記憶機能付;

2.設定プログラミングキー左M/右Mを長押しまたは短押しし、タスク動作を行わずに手を離すと振動プ ロンプトがあり、ML/MRのマクロとマッピング機能をクリアできます。  $-07 -$ 

## **アップグレード**

コントローラが閉じた状態で、PCでアップグレード ファイルを開きます。コントローラーの左側の3D ジョイ スティックを押し下げし、PCに接続されているUSBデータケーブルを挿入して、アップグレードモードに入り ます。コンピューターの [Update Firmware] をクリックします------完了

## **アフターサービス**

私たちはこのコントローラーの持続可能なサービスを提供します、もっと多くのサービスルートと公式サイ トから運営指導を受けられます:

ホームページ:www.funlabswitch.com Instagram:funlab\_official funlab official jp サービス:support@funlabswitch.com Discord:

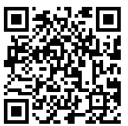

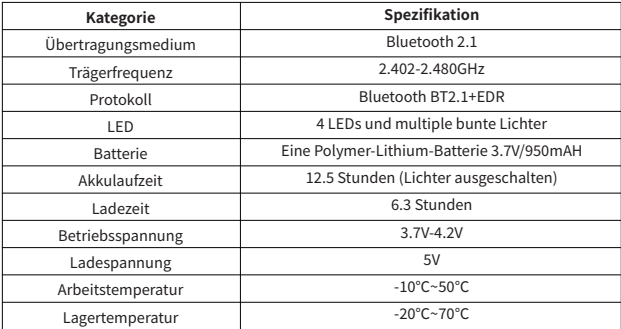

## Ein/Aus-Betrieb des Controllers (im Switch Modus)

## 1. Kabelverbindung

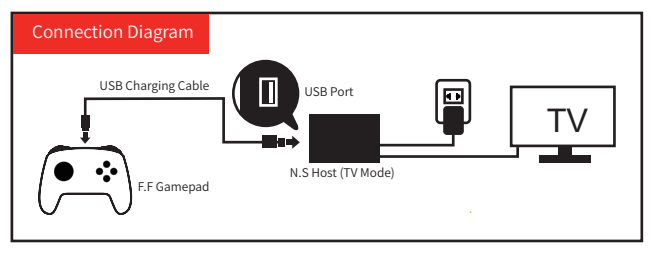

#### 2.Kabellos

(1) Halten Sie Y + HOME 3 Sekunden lang gedrückt und die 4 LED-Leuchten blinken schnell auf. Die Wenn die LED(s) stabil werden, ist die Kopplung beendet.

(2) Wenn länger als 2,5 Minuten keine Kopplung erfolgt, schaltet er sich von selbst aus.

(3) Wenn er gekoppelt ist und länger als 5 Minuten nicht bedient wird, schaltet er sich von selbst ab. (keine Bewegung am Sensor).

3. Weckfunktion: Drücken Sie die Home-Taste und dann kann die Konsole im Stand-by aufgeweckt und wieder verbunden werden.

## **Verbindungsmodus**

## **�.Kombinationspairing:**

Halten Sie im ausgeschalteten Zustand die folgende Tastenkombination gedrückt, um in den Kopplungsmodus zu gelangen.

- Android-Modus: **A + HOME** LED2 - LED3 blinken beim Pairing schnell und LED2 - LED3 leuchten während des erfolgreichen Pairings;
- Switch-Modus: **Y + HOME** LED1 - LED4 blinken beim Pairing schnell und die Konsole weist beim erfolgreichen Pairing automatisch zu;
- Xinput-Modus: **B + HOME** LED1 und LED4 blinken beim Pairing schnell und LED1 und LED4 leuchten während des erfolgreichen Pairings;
- iOS-Modus: **B + HOME**

LED1 und LED4 blinken beim Pairing schnell und LED1 und LED4 leuchten während des erfolgreichen Pairings weiter (Unterstützungssystem: iOS 13.6 oder höher/iPadOS 13.6 oder höher);

- Steam-Deck-Modus: Drücken Sie die "**STEAM"-Taste** auf der linken Seite der Konsole " Einstellungen" ‒ "**Bluetooth**", um eine Verbindung herzustellen **B + HOME** LED1 und LED4 blinken beim Pairing schnell und LED1 und LED4 leuchten während des erfolgreichen Pairings;
	- **�. PC-Kopplung:**
- **●** Halten Sie beim Koppeln mit dem drahtlosen PC-Empfänger die "-"-Taste und die "+"-Taste gedrückt, um zwischen dem Xinput-Modus und dem Switch-Pro-Modus zu wechseln;
- Beim Koppeln mit der **kabelgebundenen PC-Plattform** wird der Xinput-Modus standardmäßig automatisch identifiziert und LED1 & LED4 zeigen an.. Halten Sie die Tasten "-" und "+" gleichzeitig 3 Sekunden lang gedrückt, um in den Eingangsmodus zu wechseln, LED2 und LED3 zeigen an;
- Wenn der PC mit der **STEAM-Plattform** ausgestattet ist (wählen Sie **Switch Mode** auf STEAM), zeigt die LED entsprechend der Zuweisung der **STEAM-Plattform** an. Wenn die Kopplung nach **�,� Minuten** fehlschlägt, wird der Controller automatisch **heruntergefahren**.

## **Turbo- und AUTO TURBO-Funktion**

#### **�. In jedem Modus**

Die Tasten können auf die TURBO-Funktion eingestellt werden: **A/B/X/Y/L/R/ZL/ZR/D-Pad-Taste** (Zum ersten Mal) Drücken Sie die **TURBO-Taste + eine der Funktionstasten**, um die manuelle TURBO-Funktion zu erreichen (Drücken und halten Sie, um kontinuierlich zu starten) (Zum �. Mal) Drücken Sie die **TURBO-Taste + eine der Funktionstasten**, um die automatische TURBO-Funktion zu erreichen (automatisch kontinuierlicher Start)

(Zum dritten Mal) Drücken Sie die **TURBO-Taste + eine der Funktionstasten**, um die TURBO-Funktion zu löschen (Clear)

Hinweis: Halten Sie die **TURBO-Taste** � Sekunden lang gedrückt (wenn die Vibrationsintensität nicht � % beträgt, wird ein **Vibrationssignal** ausgegeben), um alle TURBO-Funktionen zu löschen.

#### **�. TURBO-Geschwindigkeitseinstellung (� Stufen)**

Anpassungsmethoden:

Drücken Sie die **TURBO-Taste + "Shake L/R Joystick Up**", erhöhen Sie die Geschwindigkeit um 1 Stufe: Drücken Sie die **TURBO-Taste + "Shake L/R Joystick Down**", reduzieren Sie die

Geschwindigkeit um 1 Stufe:

Geschwindigkeitsstufen:

➀ Starten Sie kontinuierlich � Mal pro Sekunde (Level �);

➁ Starten Sie kontinuierlich �� Mal pro Sekunde (Level �);

➂ Starten Sie kontinuierlich �� Mal pro Sekunde (Level �);

#### **Vibrationsanpassungsfunktion**

Drücken Sie die **Motorvibrationstaste** auf der Rückseite des Controllers und Sie können die **Motorvibrationsintensität** anpassen. Die Vibrationsintensität kann wiederum **zyklisch** eingestellt werden. Es gibt 5 Intensitäten, 100 %, 75 %, 50 %, 25 % und 0 %.

#### **Zurücksetzen der Controller-Hardware**

Es gibt ein kleines Loch auf der Rückseite des Controllers, das ist die **Reset-Taste**. Nach dem Drücken wird die Controller-Hardware zurückgesetzt.

## **Wiederverbindung des Controllers**

Wenn der Controller mit dem vorherigen Gerät gekoppelt wird, müssen Sie nur die **HOME-Taste** drücken, nachdem der Controller im Standby-Modus ist, und er wird mit dem vorherigen Gerät verbunden.

#### **Ladeanzeigen**

Laden im AUS-Zustand: LED� blinkt langsam und erlischt dann, wenn das Gerät vollständig aufgeladen ist;Laden, während mit Switch verbunden: Die entsprechenden Lichter blinken langsam und leuchten dann weiter, während der Akku vollständig aufgeladen ist.

## **Anleitung zur Beleuchtungssteuerung (Lichttaste )**

**�.Drücken Sie die Lichttaste auf der Rückseite des Controllers: Always-on-Modus.**

Die Farben ändern sich jedes Mal, wenn Sie die Lichttaste drücken.

#### **�.Lichttaste + " "**

Das 1. Mal: breathing light modus:

Das 2. Mal: quick flash modus;

Das 3. Mal: vibration lighting modus.

**Drücken Sie die Lichttaste, um die LED-Lichtfarbe in den oben genannten Modi zu ändern.** So kehren Sie in den Always-on-Modus zurück: Schalten Sie zuerst das Licht aus und drücken Sie die Lichttaste.

**�.So schalten Sie das Licht aus: Halten Sie die Lichttaste � Sekunden lang gedrückt.**

## **Makro- und Mapping-Funktion auf den Tasten der Rückseite**

#### **�.Makrofunktion-Makrotasten**

Halten Sie die **MR-Taste** gedrückt und lösen Sie sie nicht (� LED-Leuchten leuchten auf, Eingabe der Programmierung), und geben Sie die Tasten ein, die Sie bearbeiten möchten (bis zu �� Schritte). Der Controller hat den Vibrationshinweis nach dem Lösen der **MR-Taste** und drückt dann die **XR-Taste**, um die Makrotasten auszulösen;

Halten Sie die **ML-Taste** gedrückt und lösen Sie sie nicht (� LED-Leuchten leuchten auf, Eingabe der Programmierung), und geben Sie die Tasten ein, die Sie bearbeiten möchten (bis zu �� Schritte). Der Controller hat den Vibrationshinweis nach dem Lösen der **ML-Taste** und drückt dann die **XL-Taste**, um die Makrotasten auszulösen.

**Tasten, die die Makrofunktion bearbeiten könnte, sind A/B/X/Y/L/R/ZL/ZR/+/-/D-Pad-Tasten und L/R-Joysticks (können als Combo im Spiel verwendet werden).**

#### **�.Mapping Function-Programmierbare Tasten**

- Halten Sie die **MR-Taste** gedrückt und lösen Sie sie nicht (� LED-Leuchten leuchten auf, Eingabe der Programmierung) und geben Sie die einzelne Taste ein, die Sie zuordnen möchten. Der Controller hat den Vibrationshinweis nach dem Lösen der **MR-Taste**, drücke dann die **XR-Taste**, um programmierbare Tasten auszulösen;
- Halten Sie die **ML-Taste** gedrückt und lösen Sie sie nicht (� LED-Leuchten leuchten auf, Eingabe der Programmierung) und geben Sie die einzelne Taste ein, die Sie zuordnen möchten. Der Controller hat den Vibrationshinweis nach dem Lösen der **ML-Taste**, drücke dann die **XL-Taste**, um programmierbare Tasten auszulösen;

## **Tasten, die die Zuordnungsfunktion bearbeiten könnte, sind A/B/X/Y/L/R/ZL/ZR/+/-/D-Pad-Tasten und L/R-Joysticks.**

## **Notiz:**

�. Mit Speicherfunktion;

�.Drücken Sie die **MR/ML-Tasten**, die die Programmierung festzulegen, es gibt einen Vibrationshinweis, und dann können Sie die Makro- und Mapping-Funktion der **XR/XL-Tasten löschen.**

## **Aktualisierung**

Öffnen Sie die Upgrade-Datei auf Ihrem Computer, während sich der Controller im ausgeschalteten Zustand befindet. Halten Sie den linken �D-Joystick auf dem Controller gedrückt (drücken Sie ihn nach unten) und stecken Sie dann das an den Computer angeschlossene USB-Datenkabel ein, um in den Upgrade-Modus zu wechseln. Klicken Sie auf Ihrem Computer auf die Schaltfläche "Firmware aktualisieren", um den Controller zu aktualisieren.

## **Unterstützung**

Wir versprechen, nachhaltige Dienste für diesen Controller bereitzustellen. Sie können weitere Unterstützung bei der Bedienung über unseren Servicekanal und das offizielle Web erhalten:

Website: www.funlabswitch.com Instagram: funlab\_official Service: support@funlabswitch.com Discord:

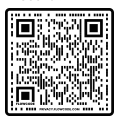

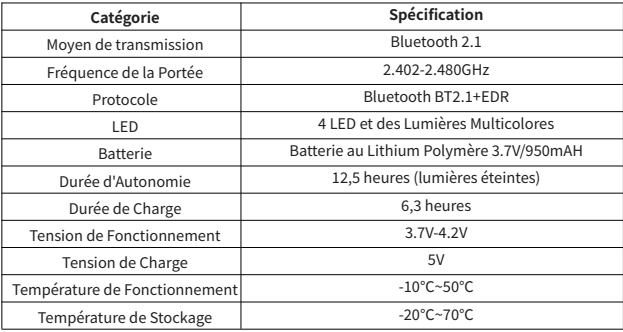

## Fonctionnement marche/arrêt du Contrôleur (en Mode Switch)

## 1 Connexion Filaire

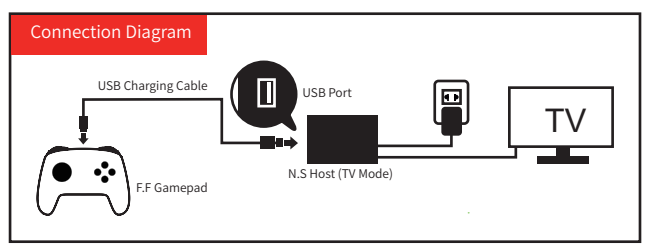

## 2. Connexion Sans Fil

(1) Appuyez et maintenez sur Y + HOME pendant 3 secondes et 4 voyants LED clignotent rapidement. Lorsque le(s) voyant(s) devient(ent) stable(s), l'Appariement est terminé.

(2) Si l'Appariement n'est pas effectué pendant plus de 2,5 minutes, l'appareil s'éteint automatiquement.

(3) Si l'appareil est apparié mais ne fonctionne pas pendant plus de 5 minutes, il s'éteint automatiquement. (aucun mouvement sur le capteur).

3. Fonction de Réactivation : Appuyez sur le bouton Home et la console en état de veille peut être à nouveau allumée et connectée

## **Mode de Fonctionnement et Indication LED (Guide de connexion)**

#### **Mode d'appariement**

#### **�. Combinaison d'Appariement :**

Lorsque l'appareil est éteint, appuyez et maintenez enfoncée la combinaison de touches suivante pour accéder au **Mode d'Appariement.**

Mode Android : **A + HOME**

Les LED2 - LED3 clignotent rapidement durant l'Appariement, et les LED2 - LED3 restent allumées lorsque l'Appariement est réussi ;

Mode Switch : **Y + HOME**

Les LED1 - LED4 clignotent rapidement pendant l'appairage, et la console est automatiquement configurée lorsque l'appairage est réussi;

- Mode Xinput : **B + HOME** Les LED1 et LED4 clignotent rapidement durant l'Appariement, et les LED1 et LED4 restent allumées lorsque l'Appariement est réussi :
- Mode iOS : **B + HOME**

Les LED1 et LED4 clignotent rapidement pendant l'Appariement, et les LED1 et LED4 restent allumées pendant l'Appariement.

(Système de support : iOS 13.6 ou supérieur/iPadOS 13.6 ou supérieur) ;

Mode Steam Deck : Appuyez sur le **bouton "STEAM"** sur le côté gauche de la console - **"Paramètres" - "Bluetooth"** pour vous connecter. **B + HOME**

Les LED1 et LED4 clignotent rapidement pendant l'Appariement, et les LED1 et LED4 restent allumées lorsque l'Appariement est réussi.

#### **�. Appariement avec le PC:**

- Lors de l'Appariement avec le **récepteur PC sans fil**, appuyez sur les **boutons** "-" et "+" et maintenez-les enfoncés pour basculer entre le mode Xinput et le mode Switch Pro ;
- Lors de l'Appariement avec la **plateforme PC filaire**, le Mode Xinput est automatiquement identifié par défaut et les LED1 et LED4 s'allument. Appuyez et maintenez enfoncés les **boutons** "-" et "+" pendant 3 secondes en même temps pour basculer en mode Dinput, les LED<sub>2</sub> et LED<sub>3</sub> s'allument ;
- Si le PC est doté de la **plateforme STEAM** (sélectionnez le **mode de Switch** sur STEAM), la LED s'allume en fonction de l'affectation de la **plateforme STEAM**. Si l'Appariement échoue au bout de **�,� minutes**, le contrôleur s'éteint automatiquement.

## **Fonction Turbo et AUTO TURBO**

#### **�. Dans Tous les Modes**

Les boutons peuvent être réglés sur la fonction TURBO : **Bouton A/B/X/Y/L/R/ZL/ZR/D-pad** (Pour la première fois) Appuyez sur **le bouton TURBO + l'un des boutons de fonction** pour obtenir la Fonction TURBO Manuelle (Appuyez et maintenez pour lancer en continu) (Pour la seconde fois) Appuyez sur le **Bouton TURBO + l'un des boutons de fonction** pour obtenir la Fonction TURBO Automatique (lancement automatique en continu) (Pour la troisième fois) Appuyez sur le **Bouton TURBO + l'un des boutons de fonction** pour effacer la Fonction TURBO (Effacer) Remarque : Appuyez et maintenez enfoncé le **Bouton TURBO** pendant � secondes (si l'Intensité

14-TURBO. de la Vibration n'est pas de � %, un signal de **vibration sera émis**) pour effacer toutes les Fonctions

#### **�. Réglage de la Vitesse TURBO (� niveaux)**

Méthodes de Réglage :

Appuyez sur **le Bouton TURBO + "Appuyez sur L/R l'analogue vers le haut"**, pour augmenter la vitesse de 1 niveau :

Appuyez sur **le Bouton TURBO + "Appuyez sur G/R l'analogue vers le bas"** pour réduire la vitesse de 1 niveau :

Niveaux de vitesse :

- $\Omega$  Lancement continu 5 fois par seconde (niveau  $\Omega$ ) :
- ➁ Lancement continu �� fois par seconde (niveau �) ;
- ➂ Lancement continu �� fois par seconde (Niveau �) ;.

## **Fonction de Réglage de la Vibration**

Appuyez sur le **Bouton de Vibration du Moteur** qui se trouve à l'arrière de le contrôleur et vous pourrez régler **l'Intensité de la Vibration du Moteur. L'intensité de la vibration** peut être modifiée à tour de rôle. Il existe 5 intensités : 100 %, 75 %, 50 %, 25 % et 0 %.

## **Réinitialisation du Matériel du Contrôleur**

Un petit trou à l'arrière du contrôleur sert de **bouton de réinitialisation**. Après avoir appuyé sur ce bouton, le matériel du contrôleur est réinitialisé.

#### **Reconnexion du contrôleur**

Lorsque le contrôleur est appariée à l'appareil précédent, il suffit d'appuyer sur le bouton HOME lorsque le contrôleur est en veille pour qu'elle soit appariée à l'appareil précédent.

## **Indicateurs de Charge**

Chargement en Etat d'Arrêt: LED4 clignote lentement, puis s'éteignent lorsque la charge est Complète;Chargement Lors de la Connexion au Switch: le ou les voyants du canal correspondant clignotent lentement et restent allumés une fois la charge terminée.

## **Instructions de Contrôle de l'Eclairage (Bouton d'Eclairage )**

�.Appuyez sur le Bouton d'Eclairage situé à l'arrière du contrôleur: Allumé en Permanence. Les couleurs changent chaque fois que vous appuyez sur le bouton d'eclairage.

#### 2. Bouton d'éclairage + " $\oplus$ "

La première fois : mode éclairage respirable ;

La seconde fois : mode flash rapide ;

La troisième fois : mode d'éclairage par vibration.

Appuyez sur le Bouton d'Eclairage pour changer la couleur de la lumière LED dans les modes ci-dessus.Comment revenir au Mode Allumé en Permanence: Éteignez d'abord les lumières puis appuyez sur le Bouton Eclairage.

�.Comment éteindre les lumières : Appuyez et maintenez enfoncé le bouton " Éclairage " pendant � secondes.

## **FR Fonction de Macro et de Cartographie sur les Boutons du Dos**

#### **�. Fonction Macro - Boutons Macro**

- Appuyez et maintenez enfoncé le **bouton MR** sans le relâcher (� voyants LED s'allument, entrant dans la programmation), en entrant les boutons que vous souhaitez modifier (jusqu'à 24 étapes). Le contrôleur émet un signal de vibration après avoir relâché le **Bouton MR**, puis appuyez sur le **Bouton XR** pour déclencher les **Macro Boutons** ;
- Appuyez et maintenez enfoncé le **bouton ML** sans le relâcher (� LED s'allument, vous entrez dans la programmation), en entrant les boutons que vous souhaitez modifier (jusqu'à 24 étapes). Le contrôleur émet un signal de vibration après avoir relâché le **bouton ML**, puis appuie sur le **Bouton XL** pour déclencher **les Macro-boutons**.

Les boutons que la **Fonction Macro** peut éditer sont les **boutons A/B/X/Y/L/R/ZL/ZR/+/-/D-pad** et les **analogues L/R** (qui peuvent être utilisées comme un combo dans le jeu)..

#### **�. Cartographie des Boutons de Fonction-Programmables**

- Appuyez et maintenez enfoncé le **bouton MR** sans le relâcher (� voyants LED s'allument, entrant dans la programmation), en entrant le bouton unique que vous souhaitez cartographier. Le contrôleur émet un signal de vibration après avoir relâché le **bouton MR**, puis appuie sur le **bouton XR** pour déclencher les **Boutons Programmables** ;
- Appuyez et maintenez enfoncé le **bouton ML** sans le desserrer (� LED s'allument, vous entrez dans la programmation), en saisissant le bouton unique que vous souhaitez cartographier. Le contrôleur émet un signal de vibration après avoir relâché le **bouton ML**, puis appuie sur le **bouton XL** pour déclencher les **Boutons Programmables** ;

Les Boutons que la **Fonction Cartographie** peut éditer sont les **boutons A/B/X/Y/L/R/ZL/ZR/+/-/ D-pad** et **les analogues L/R.**

Note:

�. Avec la Fonction mémoire ;

�. Appuyez sur les Boutons MR/ML qui ont été programmés et il y a un signal de vibration, vous pouvez alors effacer la Macro et la Fonction de Cartographie des Boutons XR/XL.

## **Mise à jour**

Ouvrez le fichier de mise à jour sur votre ordinateur pendant que le contrôleur est éteint. Appuyez et maintenez l'analogue �D gauche (appuyez dessus) sur le contrôleur, puis insérez le câble de données USB qui a été connecté à l'ordinateur, en entrant dans le mode de mise à jour. Cliquez sur le bouton "Mise à jour du micrologiciel" de votre ordinateur pour mettre à jour le contrôleur.

#### **Assistance**

Nous nous engageons à fournir des services durables pour ce contrôleur. Vous pouvez obtenir plus d'informations sur le fonctionnement de ce contrôleur en consultant notre canal de service et notre site web officiel :

Website: www.funlabswitch.com Instagram: funlab\_official Service: support@funlabswitch.com Discord:

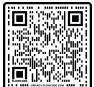

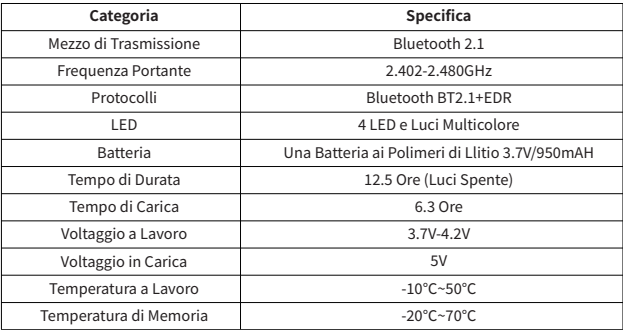

## Utilisso del controller on/off (nella modalità Switch)

## 1.Connessione Wired

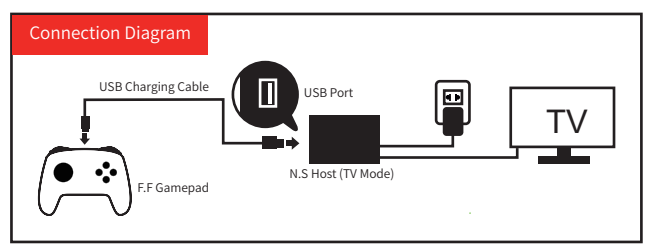

#### 2. Connessione Wireless

(1) Tieni premuto Y + HOME per 3 secondi e i 4 LED si illumineranno a intermittenza. I LED si stabilizzano e la connessione è completata.

(2) Se non ci sono connessioni attive per più di 2.5 minuti, si spegne da solo.

(3) Se connesso ma non utilizzato per più di 5 minuti, si spegne da solo. (Nessun movimento rilevato dai sensori).

3. Funzione Accensione (Wake Up): premi il pulsante Home e passa dallo stato di sleep all' accensione e si può connettere ancora.

## **Metodo di funzionamento e indicazione del LED (istruzioni per il collegamento)**

#### **Modalità di accoppiamento**

#### **�.Accoppiamento combinato:**

Nello stato spento, tenere premuta la seguente combinazione di tasti per accedere alla **modalità di accoppiamento.**

- Modalità Android: **A + HOME** I LED2 - LED3 lampeggiano rapidamente durante l'accoppiamento, mentre i LED2 - LED3 rimangono accesi quando l'accoppiamento è riuscito;
- Modalità Switch: **Y + HOME** I LED1 - LED4 lampeggiano rapidamente durante l'accoppiamento e la console si assegna automaticamente quando l'accoppiamento è riuscito;
- Modalità Xinput: **B + HOME** I LED1 e LED4 lampeggiano rapidamente durante l'associazione, mentre i LED1 e LED4 rimangono accesi durante l'associazione;
- Modalità iOS: **B + HOME**

LED1 e LED4 lampeggiano rapidamente durante l'accoppiamento e LED1 e LED4 rimangono accesi durante l'accoppiamento.(Sistema di supporto: iOS 13.6 o superiore/iPadOS 13.6 o superiore);

Modalità Steam Deck: Premere il pulsante **"STEAM"** sul lato sinistro della console - **"Impostazioni" - "Bluetooth"** per connettersi.

#### **B + HOME**

I LED1 e LED4 lampeggiano rapidamente durante l'accoppiamento, mentre i LED1 e LED4 rimangono accesi quando l'accoppiamento è riuscito.

#### **�. Accoppiamento con il PC:**

- Durante l'associazione al **ricevitore PC wireless**, tenere premuti i pulsanti "-" e "+" per passare dalla modalità Xinput alla modalità Switch Pro;
- Durante l'accoppiamento con la **piattaforma PC cablata**, la modalità Xinput viene identificata automaticamente per impostazione predefinita e i **LED� e LED�** indicano. Tenere premuto il pulsante "-" e il pulsante "+" per **� secondi** contemporaneamente per passare alla modalità Dinput, con l'indicazione dei LED<sub>2</sub> e LED<sub>3</sub>;
- Se il PC è dotato di **piattaforma STEAM** (selezionare la **modalità Switch** su STEAM), il LED indica la modalità di assegnazione della piattaforma STEAM. Se l'associazione non riesce dopo **�,� minuti**, il controller si **spegne** automaticamente

## **Funzione Turbo e AUTO TURBO**

#### **�. In qualsiasi modalità**

I pulsanti possono essere impostati sulla funzione TURBO: Pulsante **A/B/X/Y/L/R/ZL/ZR/D-pad** (Per la prima volta) Premere il **pulsante TURBO + uno dei pulsanti funzione** per ottenere la funzione TURBO manuale (tenere premuto continuamente per avviarla).

(Per la seconda volta) Premere il **pulsante TURBO + uno dei pulsanti funzione** per ottenere la funzione TURBO automatica (lancio automatico continuo).

(Per la terza volta) Premere il **pulsante TURBO + uno dei pulsanti funzione** per cancellare la funzione TURBO (Cancella).

Nota: tenere premuto il **pulsante TURBO** per � secondi (se l'intensità della vibrazione non è pari allo �%, verrà emesso un **segnale di vibrazione**) per cancellare tutte le funzioni TURBO.

#### **�. Regolazione della velocità TURBO (� livelli)**

Metodi di regolazione:

Premere il pulsante **TURBO + "Scuotere il joystick L/R verso l'alto"** per aumentare la velocità di � livello; Premere il pulsante **TURBO + "Shake L/R Joystick Down"** per ridurre la velocità di 1 livello; Livelli di velocità:

➀ Lancio continuo � volte al secondo (livello �);

➁ Lancio continuo �� volte al secondo (livello �);

➂ Lancio continuo �� volte al secondo (livello �);

## **Funzione di regolazione della vibrazione**

Premendo il pulsante della vibrazione del motore sul retro del controller, è possibile regolare l'intensità della vibrazione del motore. L'intensità della vibrazione può essere regolata a turno. Sono disponibili 5 intensità: 100%, 75%, 50%, 25% e 0%.

## **Reset dell'hardware del controller**

Sul retro del controller è presente un piccolo foro che è il **pulsante di reset**. Dopo averlo premuto, l'hardware del controller si resetta.

## **Riconnessione del controller**

Quando il controller è accoppiato al dispositivo precedente, è sufficiente premere il pulsante HOME dopo che il controller è in standby per accoppiarlo al dispositivo precedente.

## **Indicatori di carica**

Ricarica in stato OFF: il LED4 lampeggiano lentamente e si spengono quando la carica è completa;Ricarica mentre è collegato all'interruttore: Le luci dei canali corrispondenti lampeggiano lentamente e rimangono accese dopo la ricarica completa.

## **Istruzioni per il controllo dell'illuminazione (pulsante luce )**

**�.Premere il pulsante Luce** sul retro del controller: Modalità sempre attiva.

I colori cambieranno ogni volta che si preme il pulsante luce.

#### **�.Pulsante Luce + "⊕"**

La prima volta: modalità luce di respirazione;

La seconda volta: modalità flash rapido;

La terza volta: modalità di illuminazione a vibrazione.

#### **Premere il pulsante della luce per cambiare il colore della luce Led nelle modalità sopra descritte.**

**Come tornare alla modalità sempre attiva**: Spegnere prima le luci e premere il pulsante della luce.

�.**Come spegnere le luci**: Tenere premuto il pulsante Luce per � secondi.

#### **IT Funzione Macro e Mappatura sui pulsanti del dorso**

#### **�.Funzione Macro - Pulsanti Macro**

- > Tenere premuto il **pulsante MR** e non allentarlo (si accendono 4 luci LED per entrare nella programmazione), inserendo i pulsanti che si desidera modificare (fino a 24 passi). Dopo aver allentato il **pulsante MR**, il controller emetterà una vibrazione, quindi premere il **pulsante XR** per attivare i **pulsanti Macro**;
- > Tenere premuto il *pulsante ML* e non allentarlo (si accendono 4 luci LED per entrare nella programmazione), immettendo i pulsanti che si desidera modificare (fino a 24 passi). Dopo aver allentato il **pulsante ML**, il controller emetterà una vibrazione, quindi premere il **pulsante XL** per attivare i **pulsanti Macro**.

I pulsanti che la **funzione Macro** può modificare sono **A/B/X/Y/L/R/ZL/ZR/+/-/D** e i **joystick L/R** (possono essere utilizzati come combo nel gioco).

#### **�.Mappatura dei pulsanti programmabili**

- Tenere premuto il **pulsante MR** e non lasciarlo (si accendono le � luci LED entrando nella programmazione),inserire il singolo pulsante che si desidera mappare. Il controller avrà il segnale di vibrazione dopo aver allentato il **pulsante MR**, quindi premere il **pulsante XR** per attivare i **pulsanti programmabili**;
- > Tenere premuto il **pulsante ML** e non lasciarlo (si accendono 4 luci LED entrando nella programmazione), inserire il singolo pulsante che si desidera mappare. Il controller avrà il segnale di vibrazione dopo aver allentato il **pulsante ML**, quindi premere il **pulsante XL** per attivare i **pulsanti programmabili**;

I pulsanti che la **funzione di mappatura** può modificare sono i pulsanti **A/B/X/Y/L/R/ZL/ZR/+/-/D** e i **joystick L/R.**

Note:

�. Con funzione di memoria;

�. Premere i **pulsanti MR/ML** che hanno impostato la programmazione e si verifica una vibrazione, quindi è possibile cancellare la funzione Macro e Mapping dei **pulsanti XR/XL**.

#### **Aggiornamento**

Aprire il file di aggiornamento sul computer mentre il controller è spento.Tenere premuto il joystick �D sinistro (premere verso il basso) sul controller, quindi inserire il cavo dati USB collegato al computer e accedere alla modalità di aggiornamento. Fare clic sul pulsante "Update Firmware" sul computer per aggiornare il controller.

## **Supporto**

Promettiamo di fornire servizi duraturi per questo controller; è possibile ottenere un supporto di guida alle operazioni dal nostro canale di assistenza e dal sito web ufficiale:

Website: www.funlabswitch.com Instagram: funlab\_official Service: support@funlabswitch.com Discord:

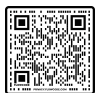

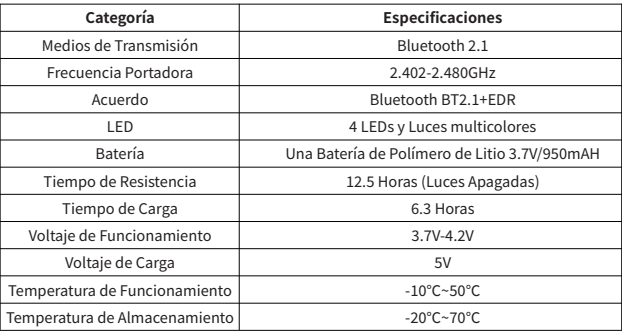

## **Operación de encendido/apagado del mando(En Modo Switch)**

## **�.Conexión por cable**

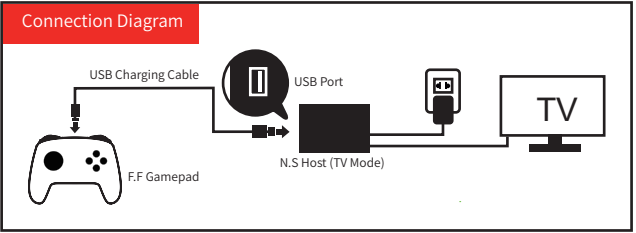

## **�.Conexión Inalámbrica**

(�)Mantenga presionado el **Botón Y + Home** del mando durante **� segundos** y los **� indicadores LED** parpadearán rápidamente. La conexión de Bluetooth se considerará completada cuando una o varias luces LED permanezcan encendidas.

(�)Si no hay conexión más de **�.� minutos**, se apagará automáticamente.

(�)Si no hay ninguna operación por más de **� minutos** durante la conexión exitosa, se apagará automáticamente (incluido el sensor no se mueve).

�.Función de **activación (Wake Up)**: presione el **Botón Home**, y luego la consola en **estado de suspensión** se puede **reactivar y conectar** nuevamente.

## **Método de operación e indicación LED (método de conexión)**

#### **Modo de conexión**

## **�.Conexión de combinaciones:**

 $-21-$ Mantenga presionada la siguiente combinación de botones para ingresar al **Modo de Conexión** en el estado apagado.

- Modo Android: **A + HOME** El canal **LED� - LED�** parpadea rápidamente cuando está conectado. Si la conexión resulta exitosa, LED<sub>2</sub> - LED<sub>3</sub> siguen encendidos.
- Modo Switch: **Y + HOME** El canal LED1 - LED4 parpadea rápidamente cuando está conectado. Si la conexión resulta exitosa, la consola se asigna automáticamente.
- Modo Xinput: **B + HOME** El canal **LED� y LED�** parpadea rápidamente cuando está conectado. Si la conexión resulta exitosa, **LED1 y LED4** siguen encendidos.
- Modo iOS: **B + HOME** El canal **LED� y LED�** parpadea rápidamente cuando está conectado. Si la conexión resulta exitosa, LED1 y LED4 siguen encendidos (Sistemas de apoyo: iOS 13.6 y superior / iPadOS 13.6 y superior).
- Modo Steam Deck: **B + HOME** Presione el **Botón "STEAM"** en el lado izquierdo de la consola, luego vaya a **"Configuración"** y seleccione **"Bluetooth"** para conectarse. Presione el **Botón B** y el **Botón HOME**. El canal LED1 y LED4 parpadeará rápidamente cuando está conectado. Si la conexión resulta exitosa, **LED1 v LED4** siguen encendidos.

## **�.Conexión de PC:**

- Cuando está conectado el **receptor de PC inalámbrico**, mantenga presionado **Botón "-" y Botón "+"** para cambiar entre Modo Xinput y Modo Switch Pro.
- Cuando está conectado la **plataforma de PC con cable**, se reconoce automáticamente como modo Xinput de forma predeterminada, indicado por **LED� y LED�**. Mantenga presionado **Botón** "-" y **Botón** "+" al mismo tiempo durante **� segundos** para cambiar al modo Dinput, indicado por **LED� y LED�**.
- Si la **plataforma STEAM** está instalada en la PC (seleccionado el **Modo Switch** en STEAM), el LED indicará según la asignación de la plataforma STEAM. Si la conexión falla en los primeros **�.� minutos**, el mando pasará automáticamente al modo de suspensión.

## **Funciones Turbo y AUTO TURBO**

#### **�.En cualquier modo**

Botones se pueden configurar la Función de TURBO: A/B/X/Y/L/R/ZL/ZR/Cruz de control. (Por primera vez) Presione **Botón TURBO y uno de los botones de la función** para **realizar la Función TURBO Manual** (mantenga presionado para lanzar de forma continua).

(Por segunda vez) Presione **Botón TURBO y uno de los botones de la función** para **realizar la Función TURBO Automática** (lanzamiento automático).

(Por tercera vez) Presione **Botón TURBO y uno de los botones de la función** para **borrar la Función TURBO** (borrar).

Nota: Mantenga presionado el **Botón TURBO** � segundos para borrar todas las Funciones TURBO (habrá un mensaje de vibración si la vibración no es 0%).

## **�.Ajuste de velocidad TURBO (� niveles)**

Método de ajuste:

Presione el **Botón Turbo y levante la palanca izquierda/derecha (L/R)** para aumentar un nivel de velocidad turbo.

� niveles de velocidad:

- $\Omega$  Lanza continuamente 5 disparos por segundo (Nivel 1);
- ➁ Lanza continuamente �� disparos por segundo (Nivel �);
- ➂ Lanza continuamente �� disparos por segundo (Nivel �).

## **Ajustar la intensidad de la vibración del motor**

Presione el **Botón de Vibración del Motor (Motor Vibration Button)** en la parte posterior para ajustar **la Intensidad de Vibración del Motor**, y la intensidad se puede ciclar en orden. Hay � niveles de intensidad de vibración: 100%, 75%, 50%, 25% y 0% (sin vibración).

## **Resetear hardware del mando**

Hay un pequeño orificio detrás del mando, que es el **Botón Resetear (Reset)**. Y el hardware del mando se resetea después de presionarlo.

## **Reconexión del mando**

Cuando el mando se está conectando el dispositivo anterior, solo necesita presionar el Botón HOME después de que el mando esté en modo de espera y se reconectará con el anterior.

## **Luz indicadora**

Carga de apagado: **el cuarto LED(LED�)** parpadea lentamente y se lo apaga cuand o está completamente cargado.

Carga cuando el mando está conectado al Switch: el canal de luz o luces correspondiente parpadea lentamente y siempre sigue encendido cuando el mando está completamente cargado.

## **Instrucciones del control de luces (Botón de Luz )**

�.**Haga clic en el Botón de Luz** en la parte posterior del mando: **Modo Siempre Encendido.**  Los colores cambiarán cada vez que presione el botón.

## �.**Botón de Luz** + "**⊕**":

La primera vez: modo de luz de respiración.

La segunda vez: modo de flash rápido.

La tercera vez: modo de iluminación de vibración.

**Simplemente presione el Botón de Luz para ajustar el color de LED en los � modos anteriores. Cómo volver al Modo Siempre Encendido**: Apague las luces en primer lugar y luego presione el Botón de Luz.

�.**Cómo apagar la luz**: mantenga presionado el Botón de Luz � segundos.

## **Función de macro y de mapeo en la parte posterior del botón**

## **�.Función de Macro-Botones Macros**

- Mantenga presionado el **Botón MR** sin soltarlo (� luces LED se iluminan al entrar en el modo de programación), ingrese los botones que desea editar (hasta 24 pasos). Después de soltarlo el **Botón MR**, el mando tendrá una indicación de vibración. Y luego presione el B**otón XR** nuevamente para activar **Botones Macros**.
- Mantenga presionado el **Botón ML** sin soltarlo (� luces LED se iluminan al entrar en el modo de programación), ingrese los botones que desea editar (hasta 24 pasos). Después de soltarlo el **Botón ML**, el mando tendrá una indicación de vibración. Y luego presione el **Botón XL** nuevamente para activar **Botones Macros**.

Los **Botones de Mapeo** editables son **A, B, X, Y, L, R, ZL, ZR, +, -, Cruz de control y izquierda/ derecha (L/R) palancas** (se pueden usar como combo en el juego).

#### **�.Función de Mapeo-Botones Programables**

- Mantenga presionado el **Botón MR** sin soltarlo (� luces LED se iluminan al entrar en el modo de programación), ingrese un botón que desea mapear. Después de soltar el **Botón MR**, el mando tendrá una indicación de vibración. Y luego presione el **Botón XR** nuevamente para activar **Botones Programables.**
- Mantenga presionado el **Botón ML** sin soltarlo (� luces LED se iluminan al entrar en el modo de programación), ingrese un botón que desea mapear. Después de soltar el **Botón ML**, el mando tendrá una indicación de vibración. Y luego presione el **Botón XL** nuevamente para activar **Botones Programables**.

Los **Botones de Mapeo** editables son **A, B, X, Y, L, R, ZL, ZR, +, -, Cruz de control y izquierda/derecha (L/R)** palancas.

Nota:

�. Con función de memoria.

�. Presione los **Botones MR/ML** de programación, y habrá un mensaje de vibración. Y siguiente podría borrar las Funciones de Macro y de Mapeo de los **Botones XR/XL**.

## **Actualización**

Cuando el mando esté en **modo de apagado**, abra el archivo de actualización en la computadora. Mantenga presionado y baje la palanca �D izquierda del mando y luego inserte el cable de datos USB que se conectó a la computadora para entrar al modo de actualización. Haga clic en el botón "Actualizar Firmware" en su computadora para actualizar el mando.

## **Support**

Prometemos proporcionar servicios sostenibles para este mando, puede obtener más orientación operativa acerca de este mando a través de nuestro canal de servicios y web oficial: Website: www.funlabswitch.com Instagram: funlab\_official

funlab official es

Service: support@funlabswitch.com Discord:

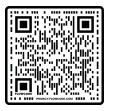